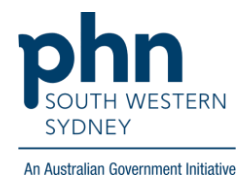

# **POLAR Walkthrough Private Bookmark**

### **How to create a private bookmark?**

1. Log into **POLAR** > Click **Reports** > Select any report you would like to access

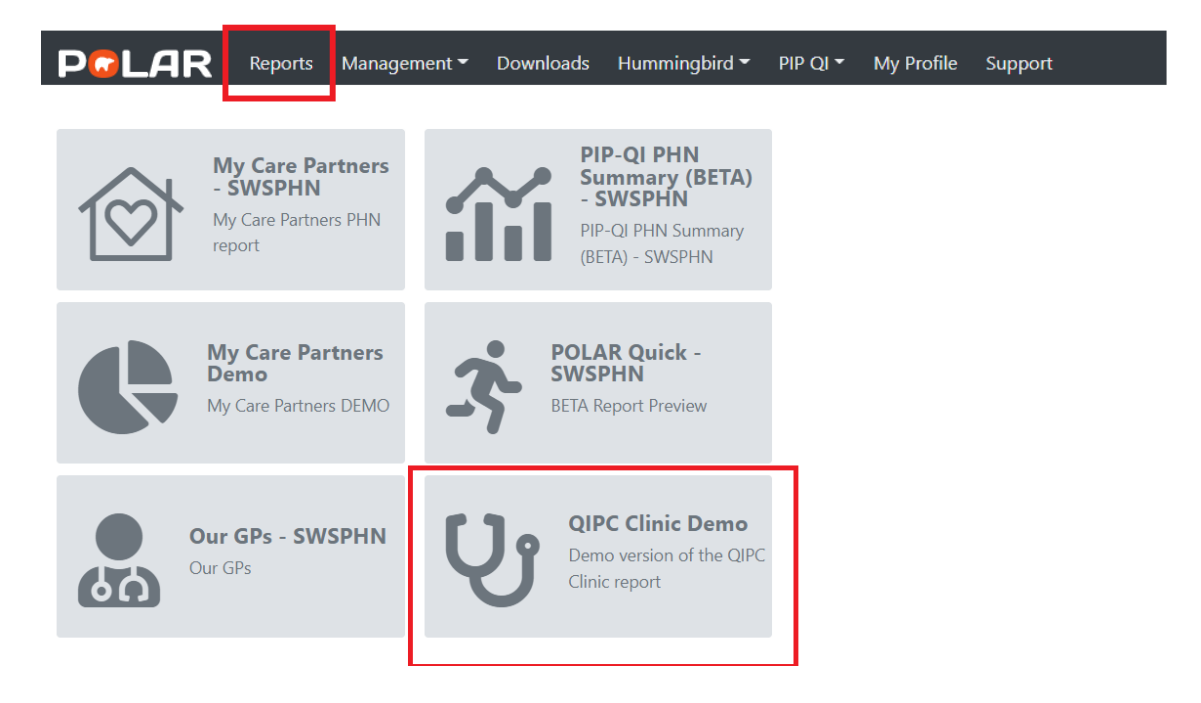

2. Apply the required filters

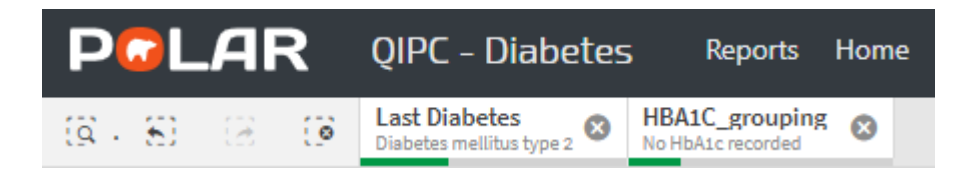

3. Click on **Bookmarks**

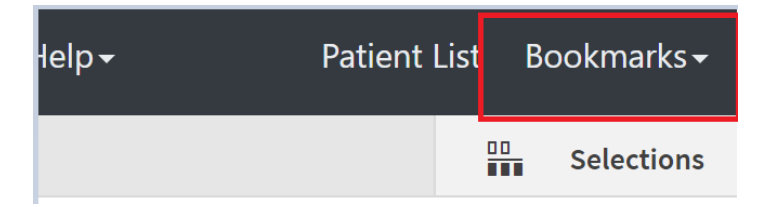

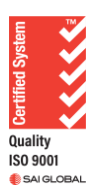

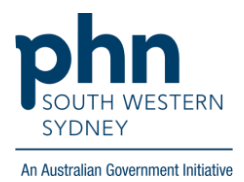

#### 4. Select **Create Bookmark from Current Selections**

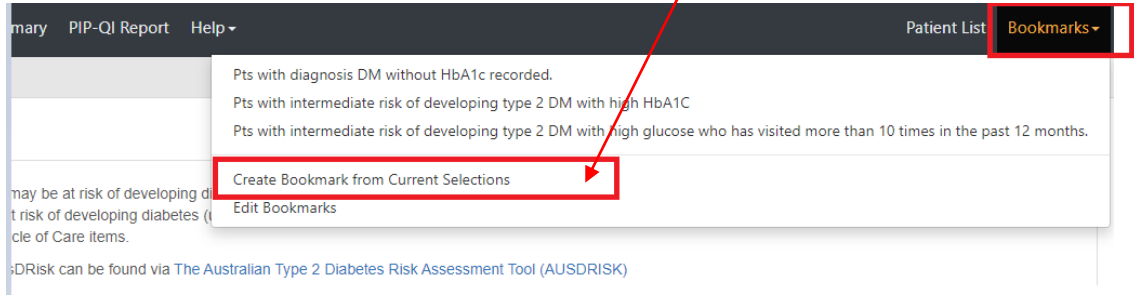

∢

## 5. Enter your bookmark title > Click on **Create**

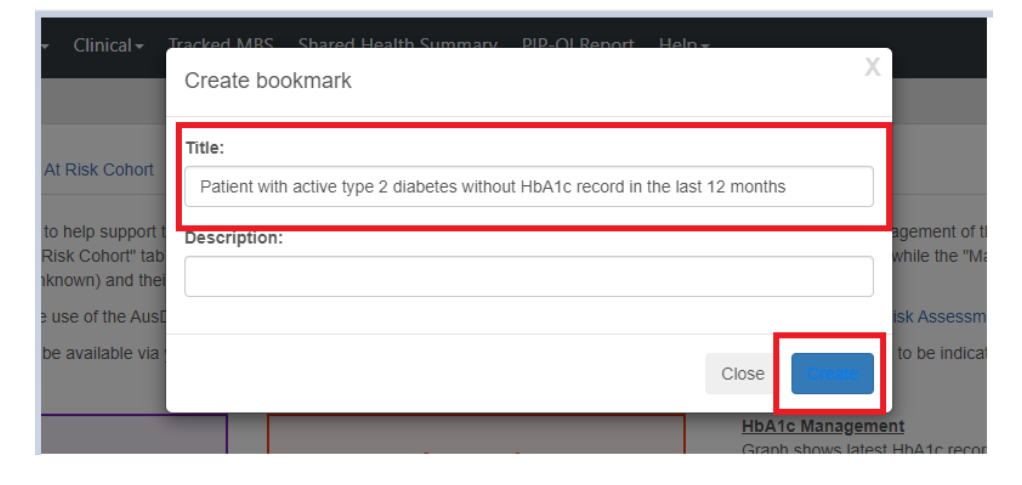

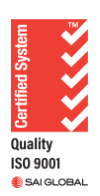

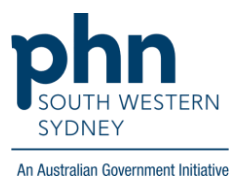

#### **How to access your private bookmark?**

1. Log into **POLAR** > Click **Reports** > Select the report where the private bookmark was created

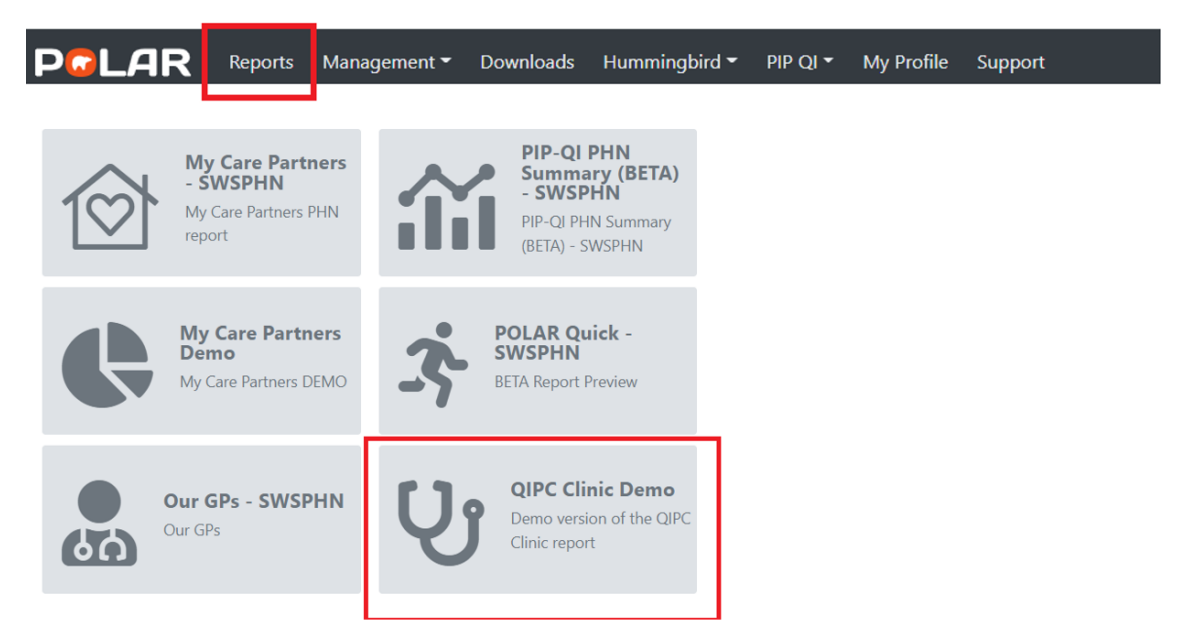

2. Click on **Bookmarks** > Select the bookmark you created from dropdown list

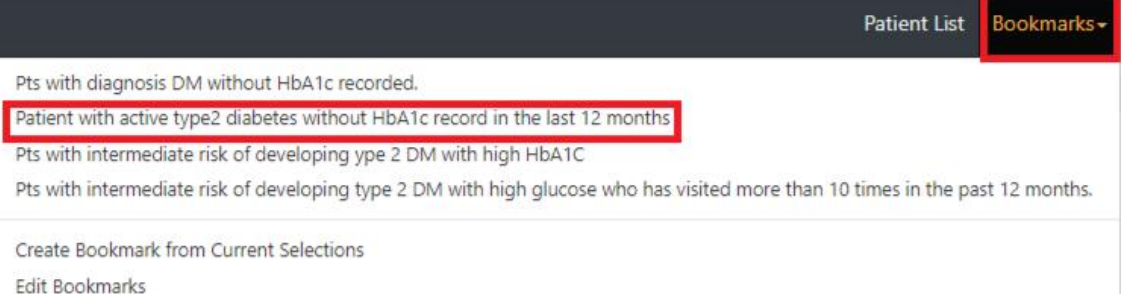

3. Related filters of the created bookmark will appear automatically

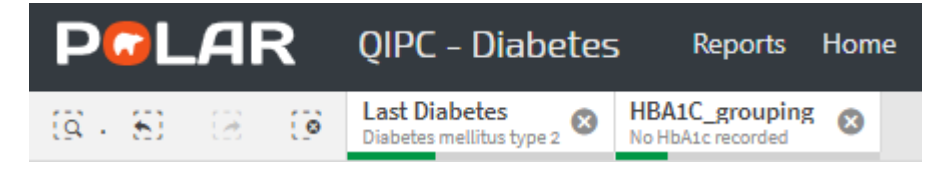

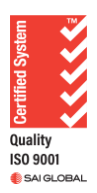